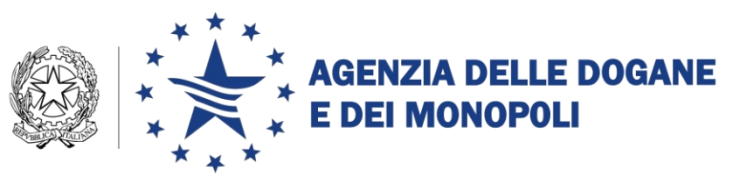

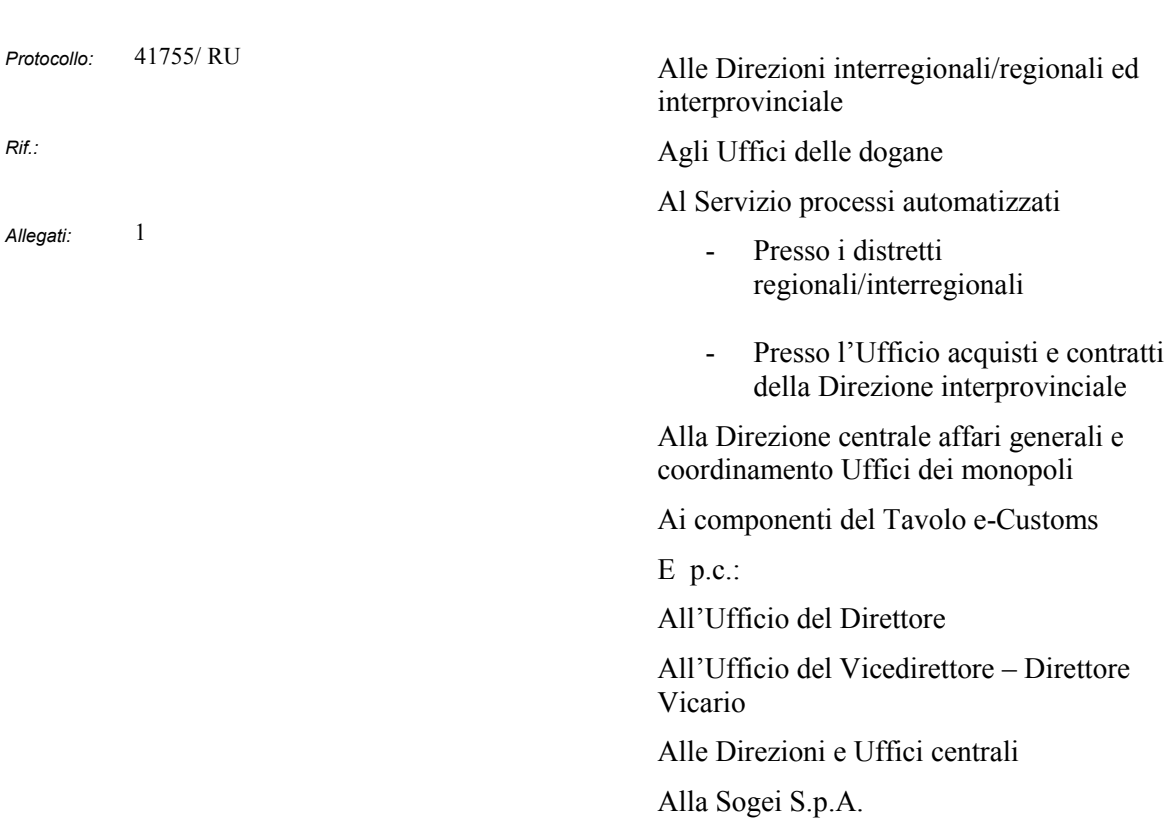

Roma, 12 aprile 2018

**OGGETTO:** Documento di Trasporto Elettronico (DTE). Utilizzo del manifesto elettronico per il regime del transito semplificato (trasporto aereo e marittimo).

> Estensione in ambiente di addestramento/validazione e in ambiente di esercizio. Istruzioni operative.

> PTA 2018 - PSS DOGSO141-14 - Digitalizzazione dogane - Presentazione Merci - Documento di trasporto – PPT 050D62

## **1. PREMESSA**

Il Codice doganale dell'Unione (art. 233, par. 4, lett. e) ha introdotto tra le semplificazioni previste per il regime del transito unionale l'*"uso di un documento di trasporto elettronico (DTE) come dichiarazione in dogana per vincolare le* 

> DIREZIONE CENTRALE TECNOLOGIE PER L'INNOVAZIONE Ufficio integrazione applicativa

*merci al regime del transito unionale, purché contenga le indicazioni di tale dichiarazione e tali indicazioni siano a disposizione delle autorità doganali alla partenza e a destinazione per consentire la vigilanza doganale delle merci e l'appuramento del regime."*

**Le compagnie aeree/marittime che intendono beneficiare di tale semplificazione** devono essere in possesso di specifica autorizzazione **(decisione doganale "ETD**" 1 ) (cfr. quanto pubblicato al riguardo sul portale dell'Agenzia, nella sezione "Home - Dogane - [L'operatore economico -](https://www.agenziadoganemonopoli.gov.it/portale/disposizioni-nazionali) Aree tematiche - Nuovo [Codice Doganale dell'Unione](https://www.agenziadoganemonopoli.gov.it/portale/disposizioni-nazionali) - CDU - Disposizioni nazionali").

Si rammenta altresì che le vigenti semplificazioni del transito per via aerea e marittima - di cui agli articoli 27 e 28 del Regolamento delegato transitorio (UE) 2016/341 della Commissione (RDT) – **saranno utilizzabili fino al 1° maggio 2018<sup>2</sup> . Pertanto, a decorrere dal 2 maggio 2018, l'unica semplificazione utilizzabile sarà quella del DTE ed, in assenza della prescritta autorizzazione, si potranno effettuare esclusivamente operazioni di transito in procedura ordinaria, con relativo utilizzo dell'NCTS e presentazione di garanzia.**

Considerato che in Italia viene già presentato il **manifesto di arrivo (MMA) / di partenza (MMP) delle merci** e che i relativi tracciati record già contengono gran parte dei dati richiesti per il DTE<sup>3</sup> , nel corso del **tavolo tecnico e-Customs del 28 febbraio 2018<sup>4</sup> si è convenuto di procedere all'integrazione delle informazioni mancanti negli attuali tracciati MMA/MMP per consentirne l'utilizzo come DTE.**

**Pertanto sono state realizzate nuove funzionalità per il trattamento delle informazioni integrative. Si precisa che il tracciato dei manifesti non subisce nessuna variazione. Sono state introdotte regole e condizioni specificate nell'allegato a cui attenersi solo nei casi in cui il manifesto sia utilizzato per il regime del transito semplificato.**

## **2. MODALITA' OPERATIVE**

Per beneficiare della citata semplificazione gli operatori economici in possesso della decisione "ETD", trasmettono agli uffici di destinazione/partenza il MMA e il MMP secondo quanto previsto dal manuale dell'utente per il servizio telematico compilandoli come riportato in allegato.

 $\overline{a}$ 

<sup>1</sup> Da richiedersi tramite il "Trader Portal"

 $<sup>2</sup>$  Art. 24 par. 2 RDT</sup>

<sup>&</sup>lt;sup>3</sup> Cfr.Regolamento delegato (UE) n. 2446/2015, allegato B (Tabella dei requisiti in materia di dati), colonna D3

<sup>&</sup>lt;sup>4</sup> Cfr. al riguardo "Roma 28 febbraio 2018 - Convocazione del Tavolo Tecnico e-Customs" in Home - [Dogane -](https://www.agenziadoganemonopoli.gov.it/portale/dogane/operatore/ecustoms-aida/tavolo-tecnico-digitalizzazione-delle-accise/archivio-riunioni-tavolo-tecnico-digitalizzazione-delle-accise) L'operatore economico - AIDA - [Tavoli tecnici permanenti per la digitalizzazione -](https://www.agenziadoganemonopoli.gov.it/portale/dogane/operatore/ecustoms-aida/tavolo-tecnico-digitalizzazione-delle-accise/archivio-riunioni-tavolo-tecnico-digitalizzazione-delle-accise) Tavoli tecnici permanenti per la digitalizzazione - [Archivio Tavoli tecnici permanenti per la digitalizzazione](https://www.agenziadoganemonopoli.gov.it/portale/dogane/operatore/ecustoms-aida/tavolo-tecnico-digitalizzazione-delle-accise/archivio-riunioni-tavolo-tecnico-digitalizzazione-delle-accise)

Si sottolinea che il manifesto elettronico **vale anche come dichiarazione di transito semplificato solo se è indicato almeno uno dei codici "T1" o "T2F".**

Nel caso in cui il DTE sia utilizzato anche come dichiarazione di transito, il numero di riferimento LRN assegnato (dal vettore o dal suo rappresentante) al DTE, e da comunicare all'ufficio di destinazione, può essere costituito dal numero del volo o dal codice IMO della nave o numero del viaggio e dalla data di partenza, nonché da eventuali altri caratteri per garantirne l'univocità. Questi ultimi caratteri possono anche coincidere con il numero di manifesto (MMP) generato da AIDA per agevolare gli scambi di informazione tra la dogana di partenza e quella di destino.

Si raccomanda di utilizzare la codifica dianzi suggerita in quanto costituita da elementi facilmente riscontrabili e noti agli operatori coinvolti (numero del volo/ codice IMO/numero del viaggio + data di partenza) che curano le pratiche di arrivo/partenza (agenzie marittime, spedizionieri, handler, ecc.).

## **3. DISPONIBILITA' DELLE NUOVE FUNZIONALITA'**

**Le nuove funzionalità sono disponibili in ambiente di addestramento dal 12 aprile** al fine di consentire agli operatori economici di effettuare eventuali invii di prova. A tale scopo, qualora non si disponga ancora del codice identificativo della decisione ETD, utilizzare il codice fittizio "ITETDFALLBACK".

**Le nuove funzionalità sono disponibili in ambiente di esercizio dal 2 Maggio 2018.** 

#### **4. RICHIESTE DI ASSISTENZA**

Per richiedere assistenza e segnalare malfunzionamenti, attenersi alle istruzioni pubblicate sul portale dell'Agenzia nella sezione "Assistenza on-line" seguendo il percorso "Come fare per → Richiedere assistenza" .

> *Il Direttore Centrale* Teresa Alvaro Firmato digitalmente

#### **COMPILAZIONE MMP AI FINI DEL DTE**

**Per la compilazione del MMP all'aeroporto/porto di partenza** (ufficio doganale di vincolo al regime) l'operatore che intende avvalersi della semplificazione in oggetto dovrà indicare il numero della decisione ETD, attribuito dal sistema CD della Commissione, compilando il campo 34 del record C di testata del MMP come segue:

**Record C – Campo 34** (Campo Note): inserire obbligatoriamente il codice della decisione rilasciata dal sistema EU Customs Decision (CDS). Qualora debbano essere inserite altre indicazioni, nel campo note deve essere inserito il carattere "+" al termine del codice della decisione.

Nuova struttura del campo note: XXETDxxxxxxxxxxxxxxxxxxxxxxxxxxxxx + note

Nel caso in cui a seguito dell'invio del manifesto **da parte di un soggetto titolare di una autorizzazione "DTE" valida** il sistema invii in risposta uno dei seguenti errori:

"Decision inesistente";

"Decision non valida alla data di accettazione";

causati da un malfunzionamento del sistema unionale delle Customs Decisions, per poter procedere alla registrazione del manifesto utilizzare - in luogo del codice dell'"ETD" rilasciata all'operatore - il codice fittizio "ITETDFALLBACK" **che deve essere rettificato alla risoluzione del malfunzionamento.**

Per quanto riguarda l'indicazione del codice T1 o T2F, identificativo dello status della merce, nel MMP compilare i campi 29 e 23 del record E del MMP come segue:

**Record E – Campo 29** (Denominazione Porto/Aeroporto Destinazione): inserire obbligatoriamente codice identificativo dello status della merce, ovvero T1 o T2F, seguito dal carattere "+" seguito dalla denominazione obbligatoria del porto/aeroporto di destinazione.

Es. T2F+Barcellona.

**Record E – campo 23** (Descrizione merce) – indicare la descrizione della merce seguita dal carattere "+" seguito dalle marche e i numeri di identificazione dei colli (se presenti).

#### **COMPILAZIONE MMA AI FINI DEL DTE**

**All'aeroporto/porto di arrivo (ufficio doganale di destinazione/conclusione del vincolo),** al fine di indentificare il DTE, come dichiarazione di transito per la conclusione del regime semplificato in parola, occorre compilare il tracciato del MMA, record A (Dati generali), come segue.

**Record A – Campo 32 (Campo Note)**: la struttura del campo deve essere costituita obbligatoriamente dal codice della decisione rilasciata dal sistema CDS, seguito dal carattere "+", seguito obbligatoriamente dal LRN assegnato al documento di trasporto elettronico presso l'ufficio doganale di partenza, seguito dal carattere "+"e seguito da eventuali "note". Eventuali segnalazioni di incidenti durante il trasporto saranno indicati in tale campo note.

Struttura del campo: XXETDxxxxxxxxxxxxxxxxxxxxxxxxxxxxx+LRN+ incidenti durante il trasporto e /o note

Es.:HUETDHU015000-2017-RJY66+IMO1234567-20180227+nave adibita a trasporto misto

Nel caso in cui a seguito dell'invio del manifesto **da parte di un soggetto titolare di una autorizzazione "DTE" valida** il sistema invii in risposta uno dei seguenti errori:

"Decision inesistente";

"Decision non valida alla data di accettazione";

causati da un malfunzionamento del sistema unionale delle Customs Decisions, per poter procedere alla registrazione del manifesto utilizzare - in luogo del codice dell'"ETD" rilasciata all'operatore - il codice fittizio "ITETDFALLBACK" **che deve essere rettificato alla risoluzione del malfunzionamento.**

Per ciascuna delle merci con lo status T1 o T2F compilare il campo 22 del record B come segue:

**Record B – Campo 22 (Denominazione Porto/Aeroporto Destinazione),** rinominato in "Denominazione Porto/Aeroporto Destinazione oppure Status T1 o T2F della merce"): in caso di procedura semplificata di transito inserire il codice T1 o T2F. Qualora la merce non sia oggetto delle procedure di cui sopra e trattasi di merce in transhipment inserire la denominazione del Porto/Aeroporto di Destinazione effettiva della merce, se noto.

## **DATI PREVISTI**

Ai sensi dell'allegato B, colonna D3, del Reg. delegato (UE) 2446 del 2015, sono da ritenersi obbligatori i seguenti campi limitatamente alle righe di manifesto oggetto della semplificazione in oggetto (status T1 e T2F), oltre agli altri già obbligatori per la compilazione del manifesto stesso.

### Record C dell'MMP:

- Campo 34 Campo Note **(decisone ETD)**;
- Campo 16 Codice identificativo compagnia armatrice/aerea;
- Campo 12 Eventuali approdi/scali (trasbordi).

Record E dell'MMP:

- Campo 21 Numero dei colli
- Campo 22 Codice merce;
- Campo 26 Peso Lordo
- Campo 29 Denominazione Porto/Aeroporto Destinazione **(status T1 o T2F)**;
- Campo 30 Codice identificativo destinatario;
- Campo 31 Denominazione destinatario;
- Campo 36 specie dei colli.

## Record A dell'MMA:

- Campo 32 Campo Note **(decisone ETD)**;
- Campo 12 Codice identificativo compagnia armatrice/aerea;<br>- Campo 19 Eventuali approdi/scali (trasbordi).
- Campo 19 Eventuali approdi/scali (trasbordi).

## Record B dell'MMA:

- Campo 12 Specie dei colli;
- Campo  $14 -$ Codice merce;
- Campo 20 Codice identificativo destinatario;
- Campo 21 Denominazione destinatario;
- Campo 22 Denominazione Porto/Aeroporto Destinazione **(status T1 o T2F)**.

Nella tabella che segue sono riportati i codici identificativi delle varie posizioni doganali ammesse (tratto dalla Modifica del Manuale del Transito pubblicato il 6 marzo 2018):

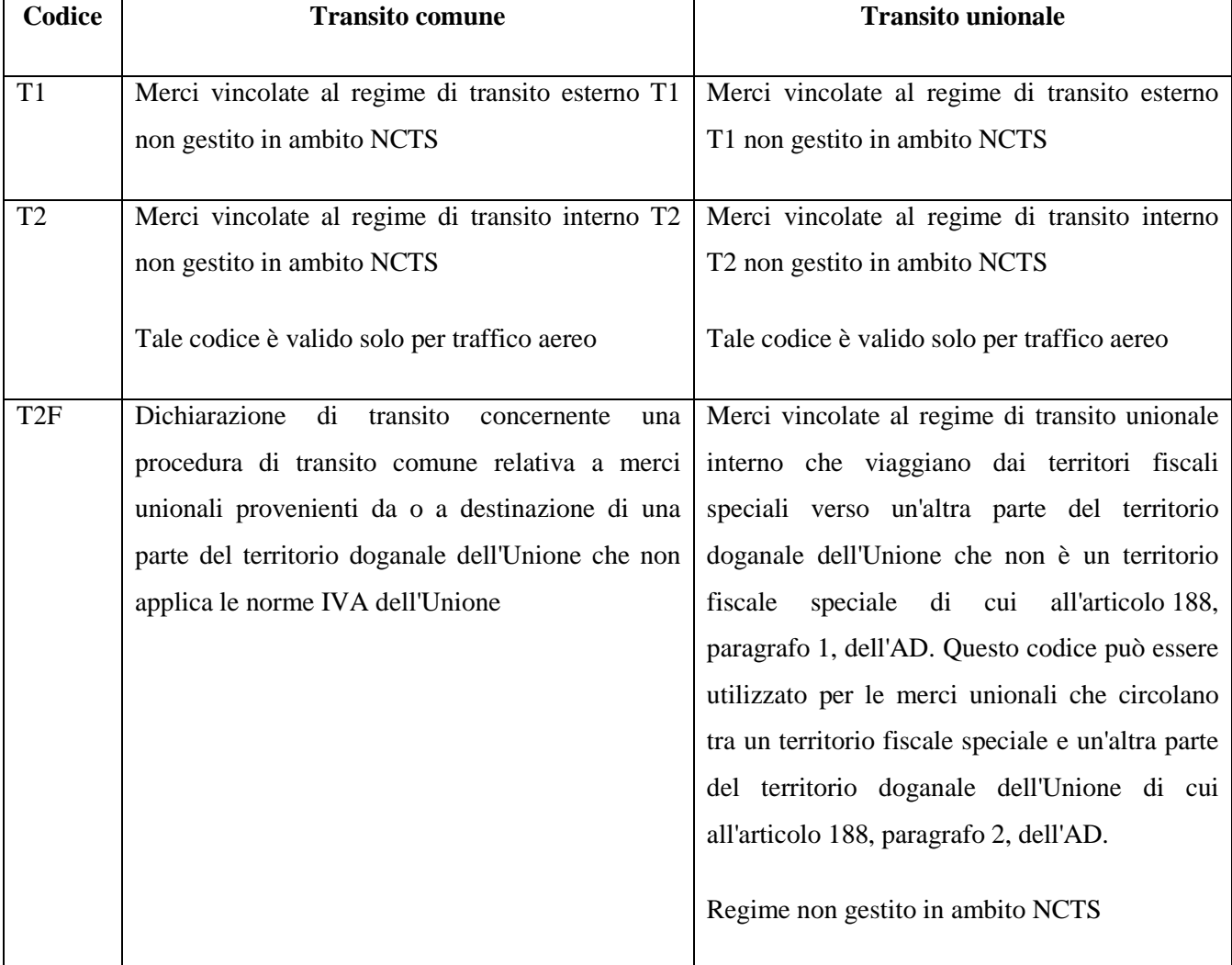

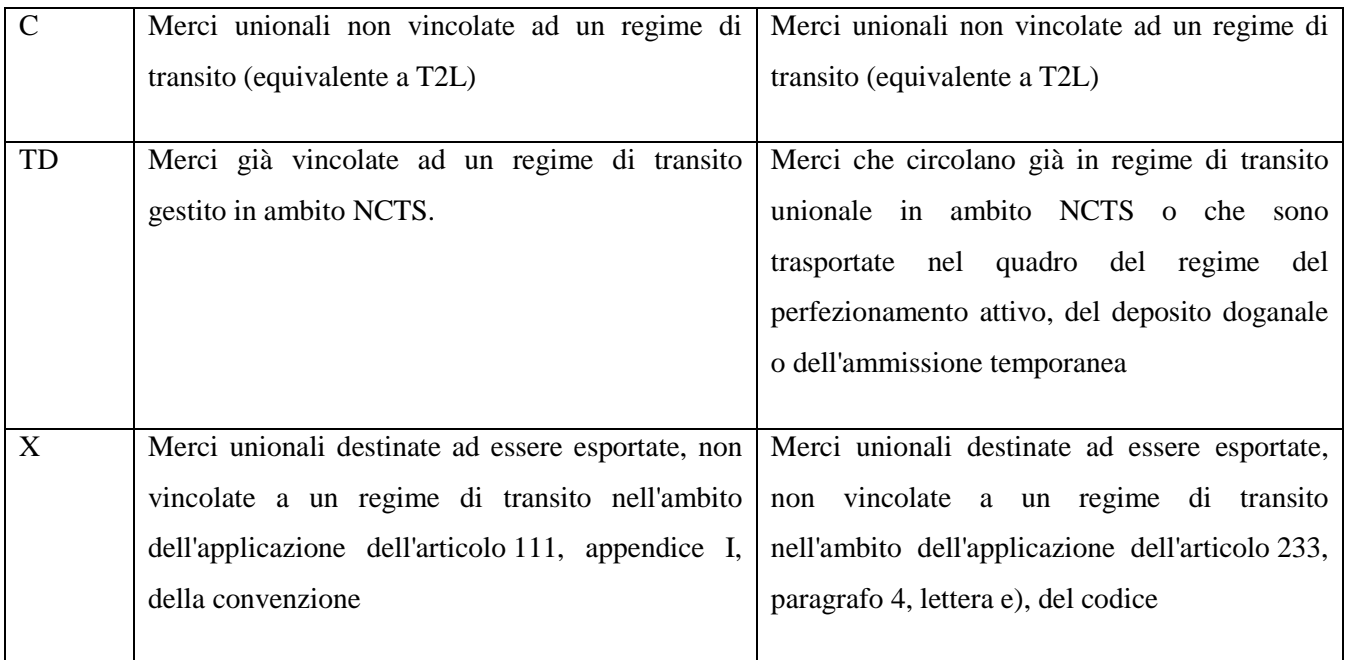

# **Tabella riepilogativa per l'utilizzo del manifesto in partenza - MMP**

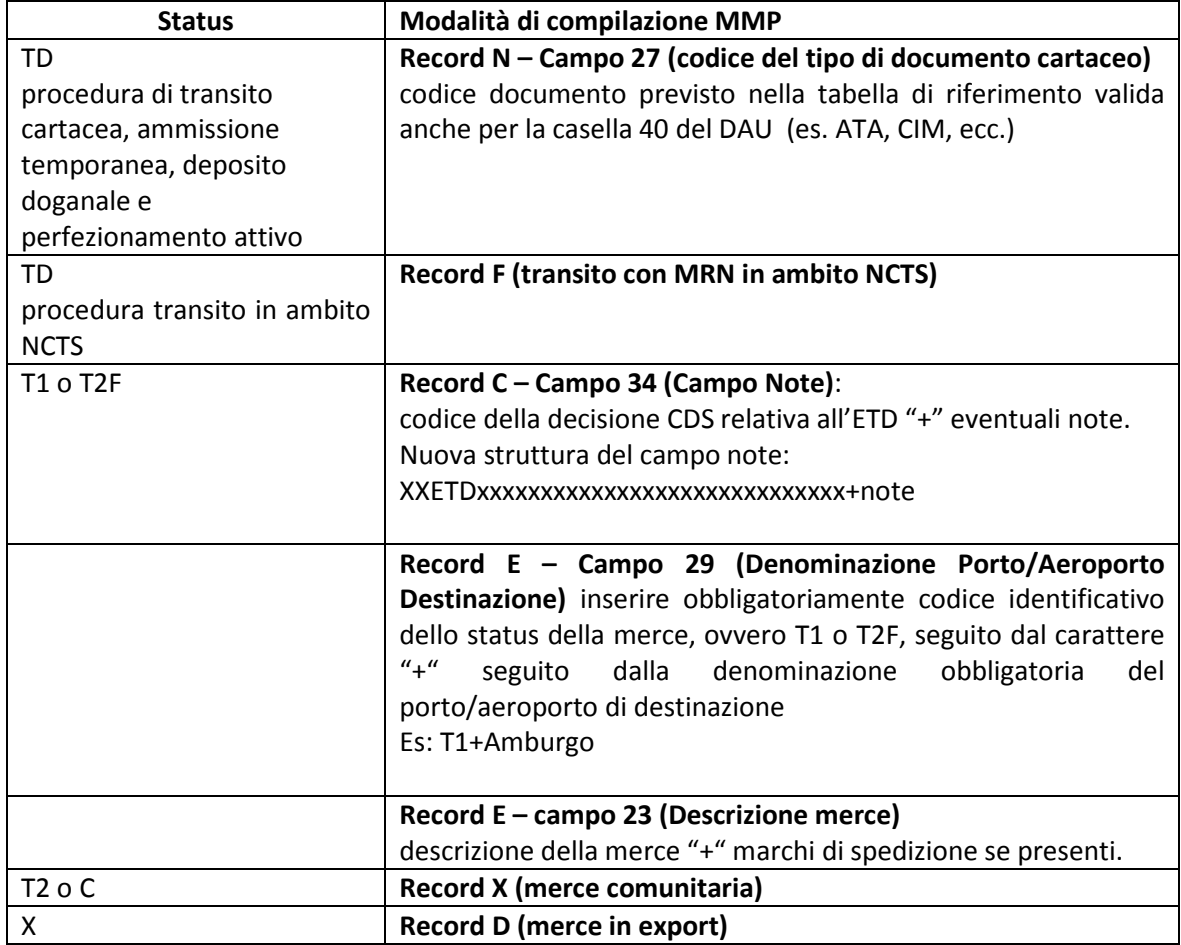

## **Tabella riepilogativa per l'utilizzo del manifesto in arrivo - MMA**

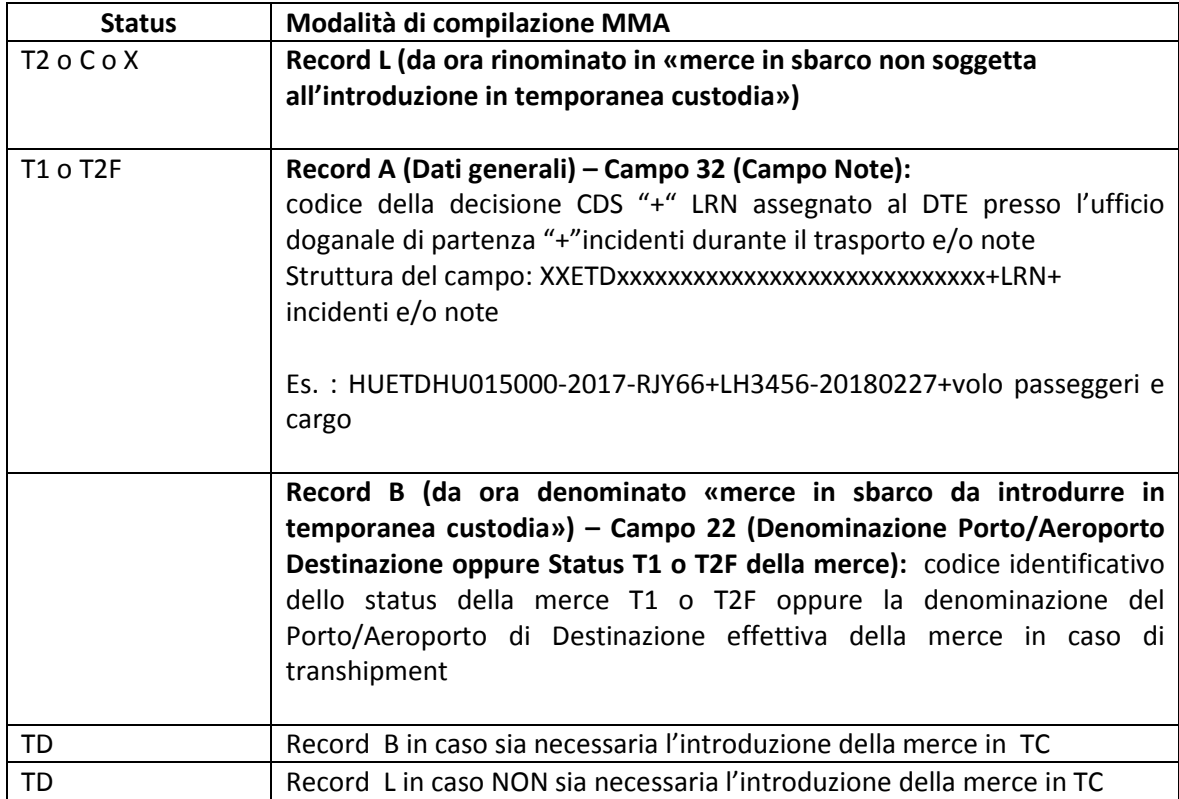